# スクリプト初めの一歩

```
1 using System.Collections;<br>2 using System.Collections.Generic;
 3 using UnityEngine;
 4
 5 public class CubeControl : MonoBehaviour {
 6
       // Use this for initialization
 \mathbf{7}8
        void Start () {
 9
        \mathbf{r}10
1112<sup>-12</sup>// Update is called once per frame
        void Update () {
1314\mathbf{H}15
16<sup>3</sup>
```
#### ZERCONE studio

## Cubeにスクリプトをつける。

①ヒエラルキーのCreateからCubeを作ります。

②インスペクターのAdd Componentをクリックします。

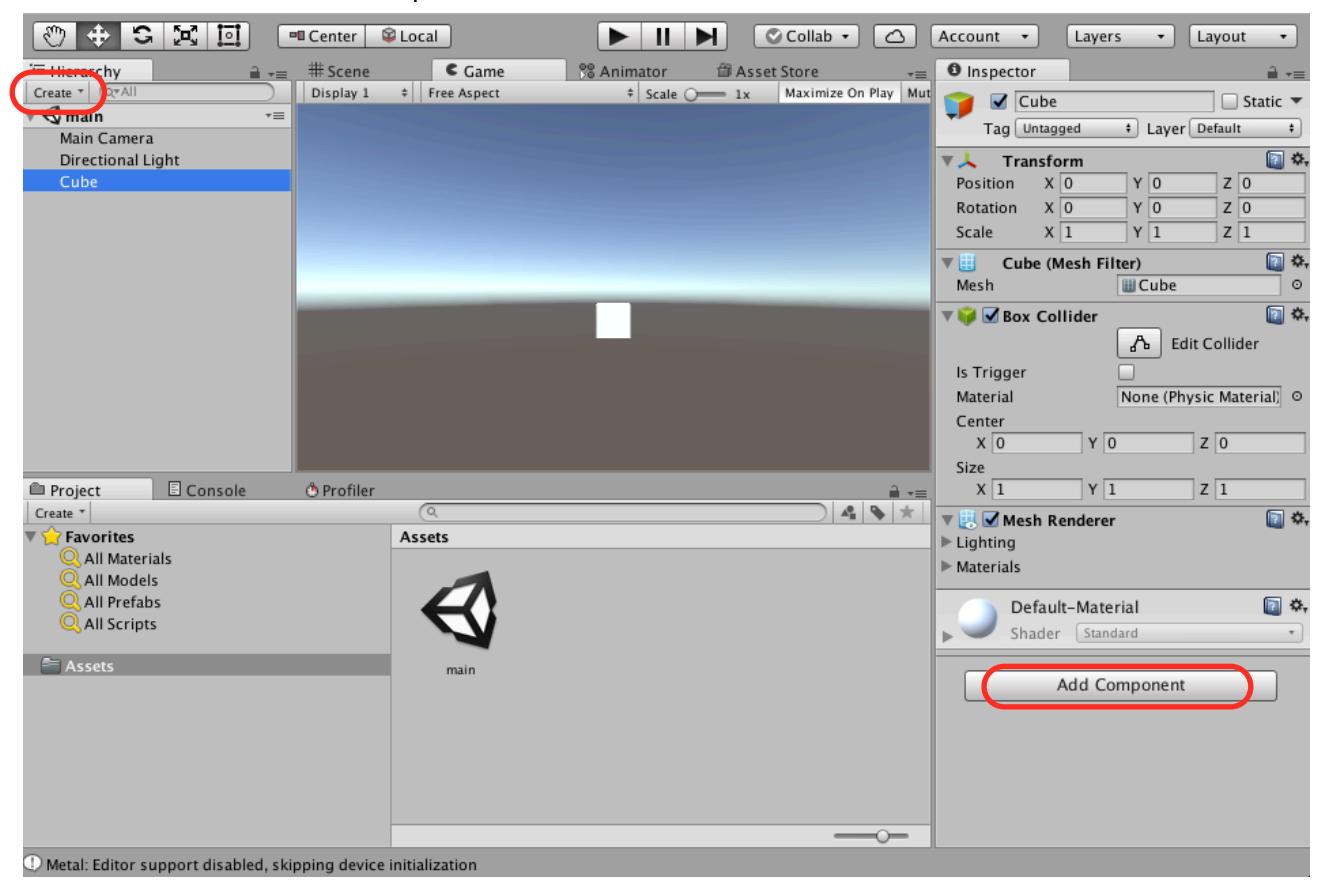

③New Scriptをクリックします。

④名前を「CubeControl」として、Create and Addをクリックします。

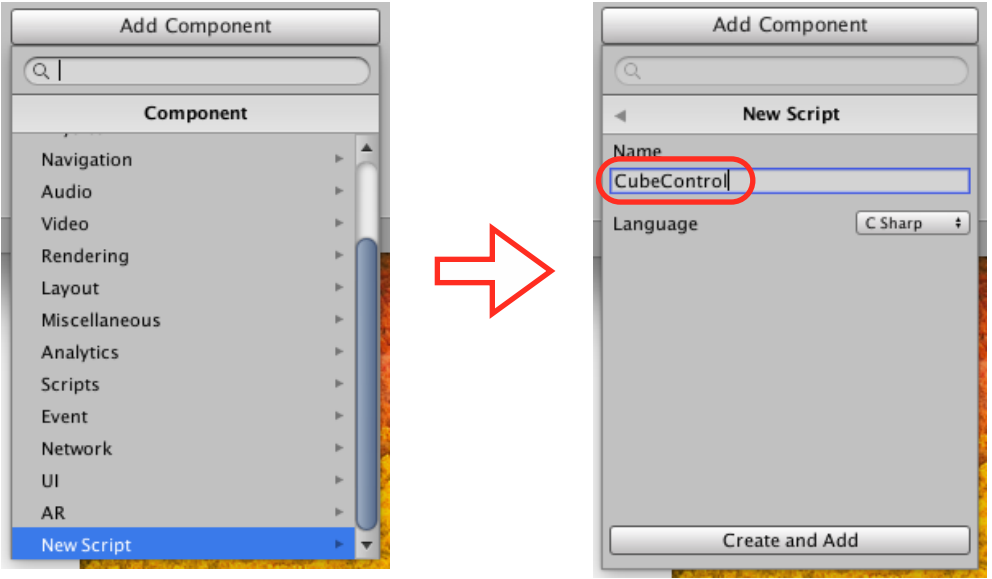

# スクリプトを開く。

Assetsの中のCubeControlをダブルクリックして開きます。 赤枠で示すように、ファイルに付けた名前がクラス名になります。 ※ファイル名を変更したらクラス名も変更しないといけません。

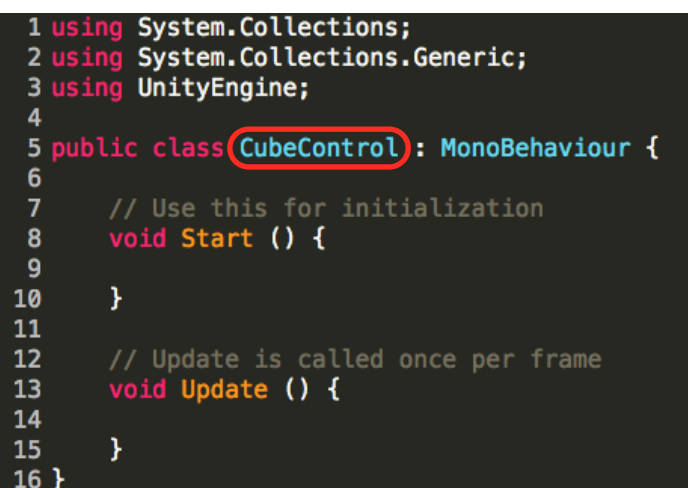

## Start関数とUpdate関数

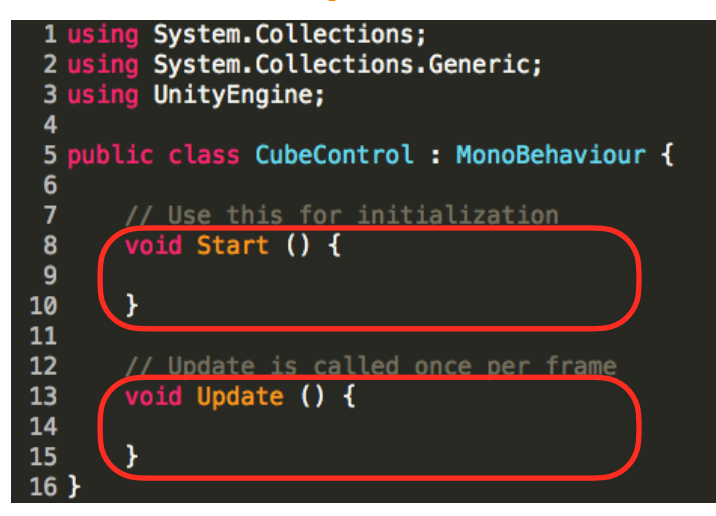

Start関数は、実行時に、1回だけ呼ばれます。 Update関数は、実行すると、繰り返し呼ばれます。

## ヒント

スクラッチでいうと、下のようなブロックが最初から置いてある状態です。

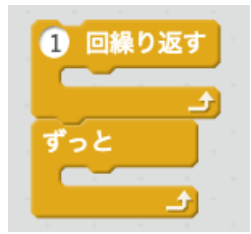

## Start関数とUpdate関数の処理を書く場所

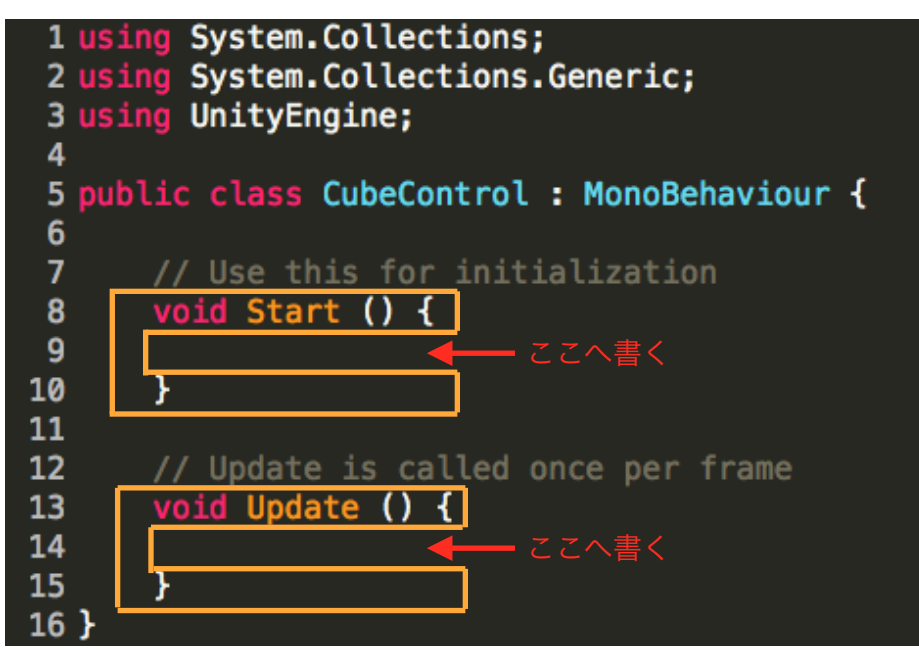

中括弧{ }の中へ書きます。

スクラッチのブロックで考えると、上の図のようになります。

## 代入式

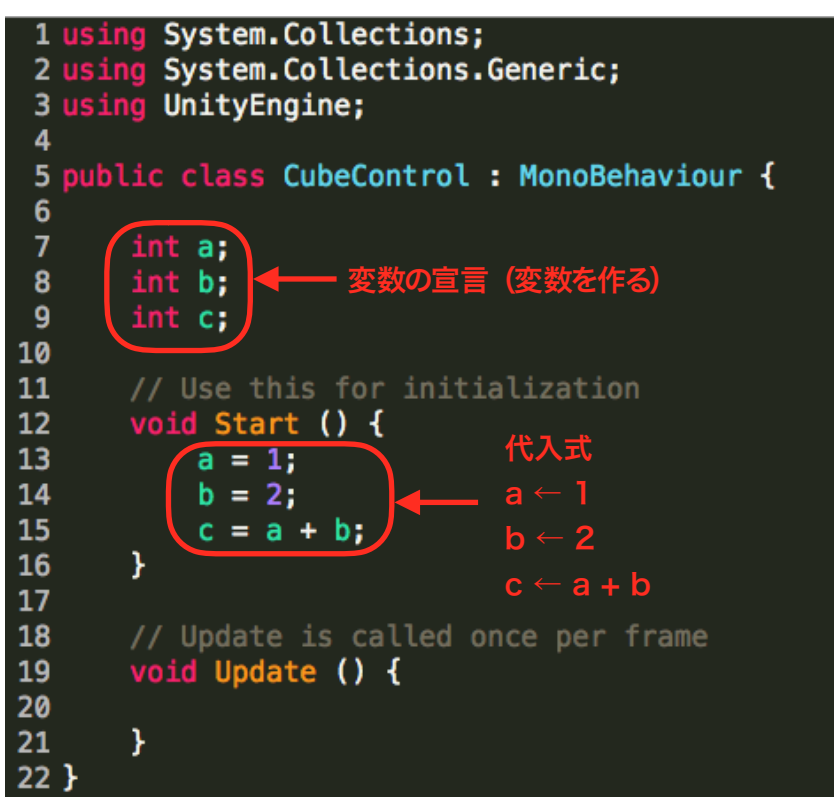

a = 1は、aに1を入れるという意味です。

#### 変数のいろいろ

intは整数型です。

これに対し、小数点が付く数字を入れるには、float(小数)型にします。

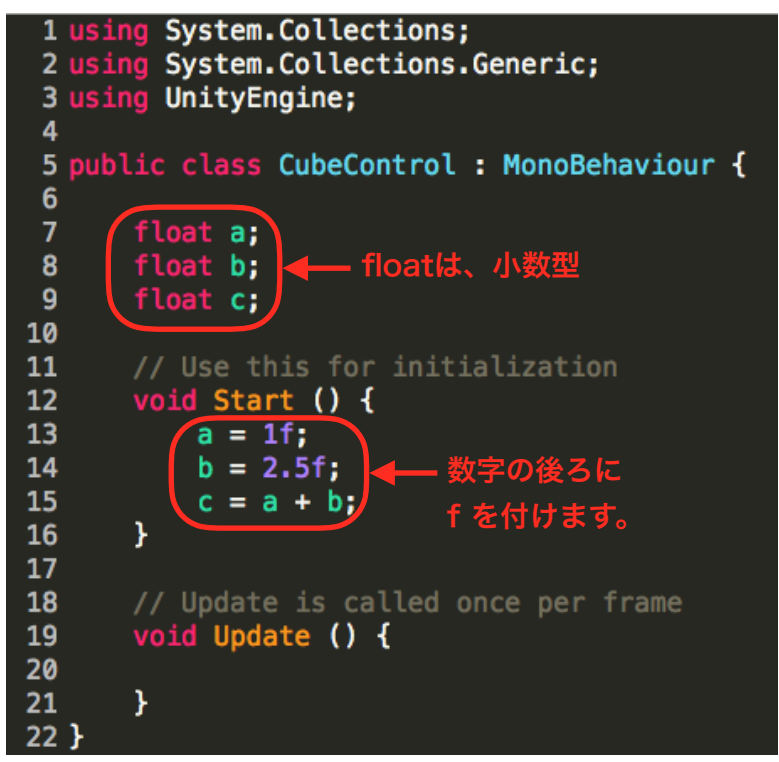

stringは、文字列型です。

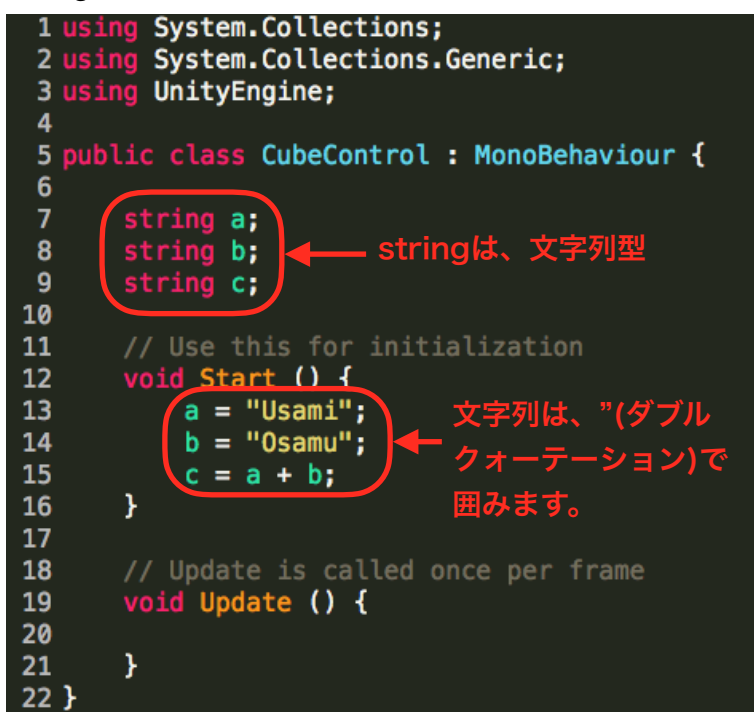

## if文

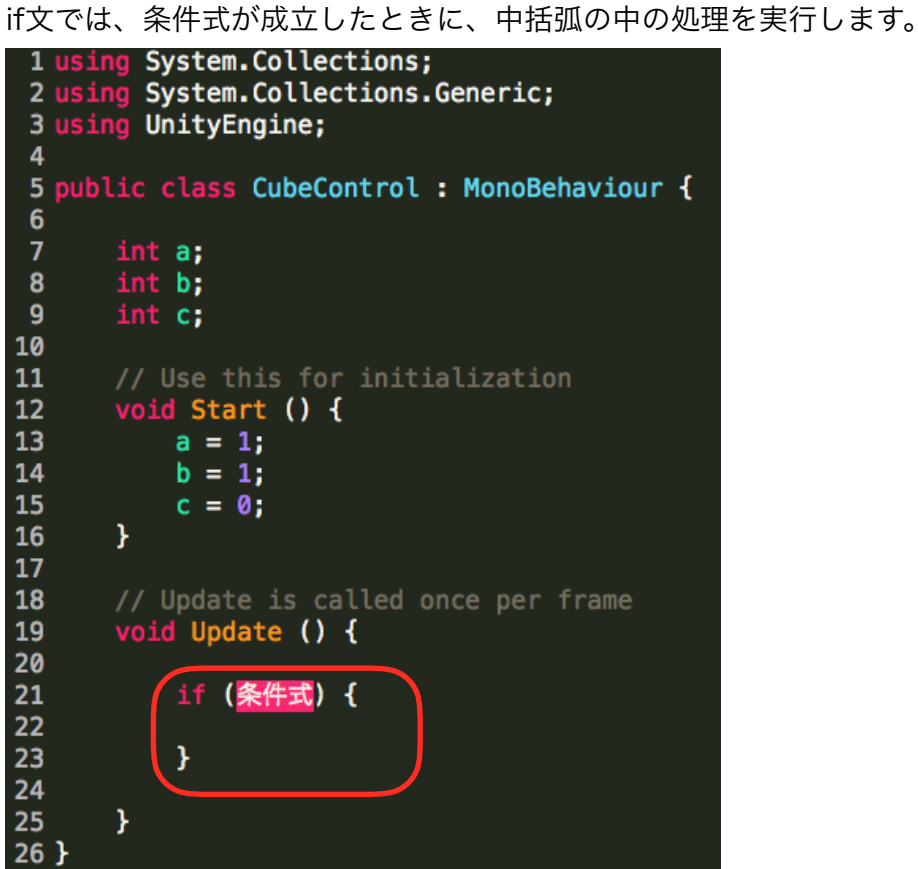

# ヒント

スクラッチでいうと下のようになっています。

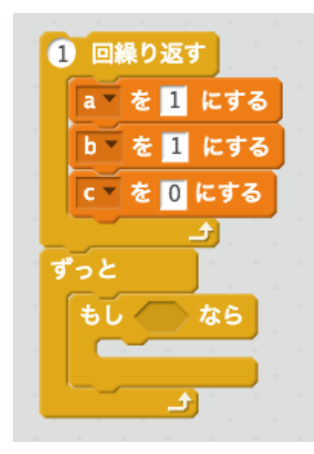

## 条件式と処理を記述する。

```
1 using System. Collections;
 2 using System. Collections. Generic;
 3 using UnityEngine;
 \overline{4}5 public class CubeControl : MonoBehaviour {
 6
 \overline{7}int a;
        int b;
 8
 \overline{9}int c;
10// Use this for initialization
11void Start () {
1213a = 1;
14
            b = 1;15
             c = 0:\mathbf{r}16
17
18
        // Update is called once per frame
19
        void Update () {
20
            if (a == b) {
21
22
                  c = c + 1;\mathbf{r}23
24
25
        ł
26<sup>1</sup>
```
変数aと変数bが等しいときに、cに1を足します。 Update関数の中にあるので、変数cは、どんどん増えていきます。

#### ヒント

スクラッチでいうと下のようになっています。

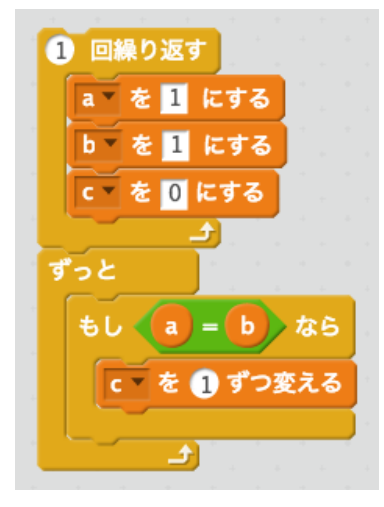

# 条件式のいろいろ

①aがbよりも大きい

}

-it

-i1

ł

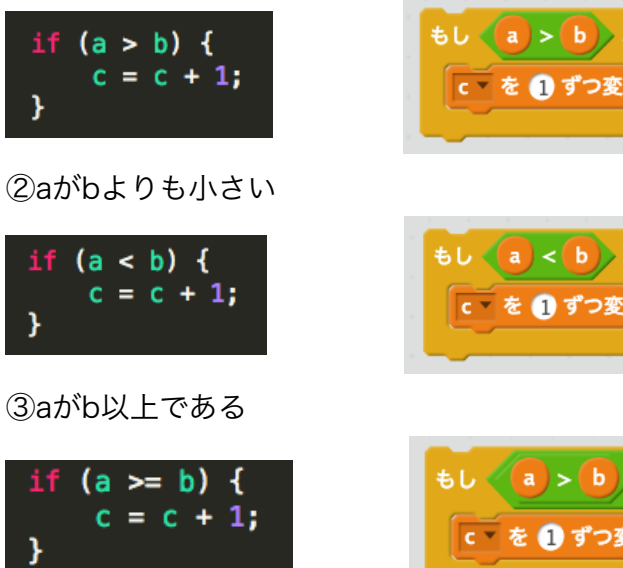

④aがb以下である

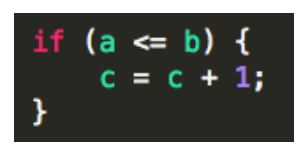

⑤aとbが等しくない

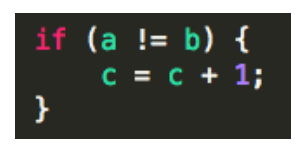

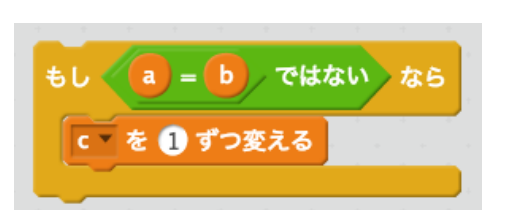

4Ś える

żБ

える

える

もし  $(a)$  < (b) または  $(a) = (b)$ 

に~を ●ずつ変える

 $\frac{1}{2}$   $\frac{1}{2}$   $\frac{1}{2}$ 

なら

※c = c + 1は、通常、c++で記述します。

## for文

for文は、中括弧の中の処理を繰り返します。

for (int  $i = 0$ ;  $i < 5$ ;  $i++)$  {  $c = c + 1;$ ł

※小括弧の中の書き方は覚えます。5の部分が繰り返し回数です。

#### ヒント

スクラッチでいうと下のようになっています。

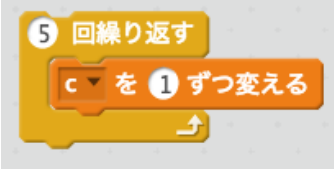